## **Przygotowanie wniosku na zatrudnienie nauczyciela/ osoby bez kwalifikacji**

## **Instrukcja:**

1. Aby uzyskać dostęp do systemu, poprzez który można wygenerować nowy wniosek o zatrudnienie, edytować wniosek lub mieć wgląd w status złożonego już wniosku należy zalogować się, poprzez przeglądarkę internetową, na stronie: [https://kowroc.pl.](https://kowroc.pl/)

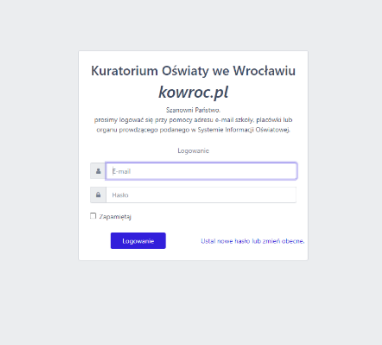

2. W panelu bocznym, znajdującym się po lewej stronie ekranu należy kliknąć zakładkę: "Zgody na zatrudnienie".

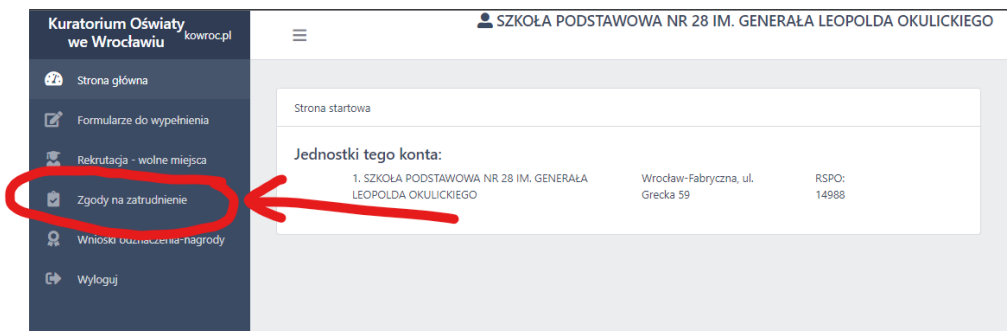

3. Aby wygenerować wniosek na zatrudnienie należ kliknąć przycisk "Nowy wniosek o zatrudnienie".

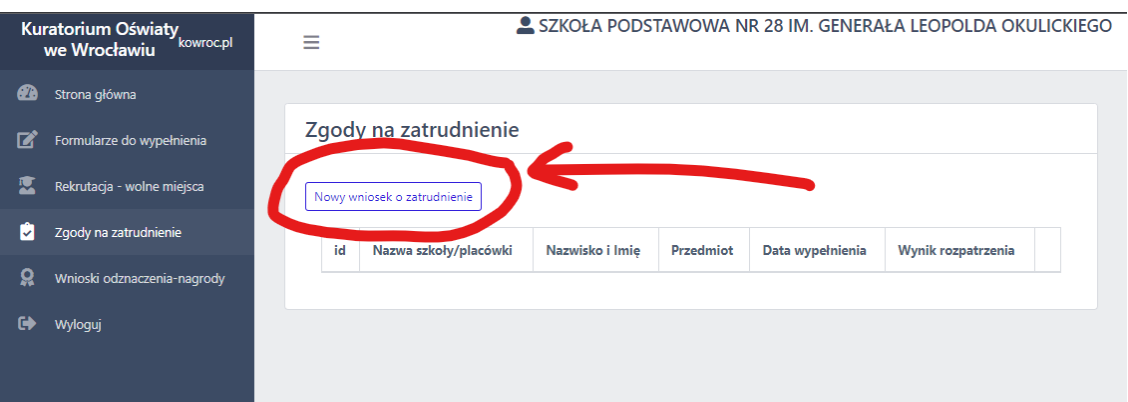

4. W otwartym formularzu "Wniosek o zgodę na zatrudnienie" należy wypełnić wszystkie jego pola, a następnie zapisać go klikają przycisk "Zapisz"

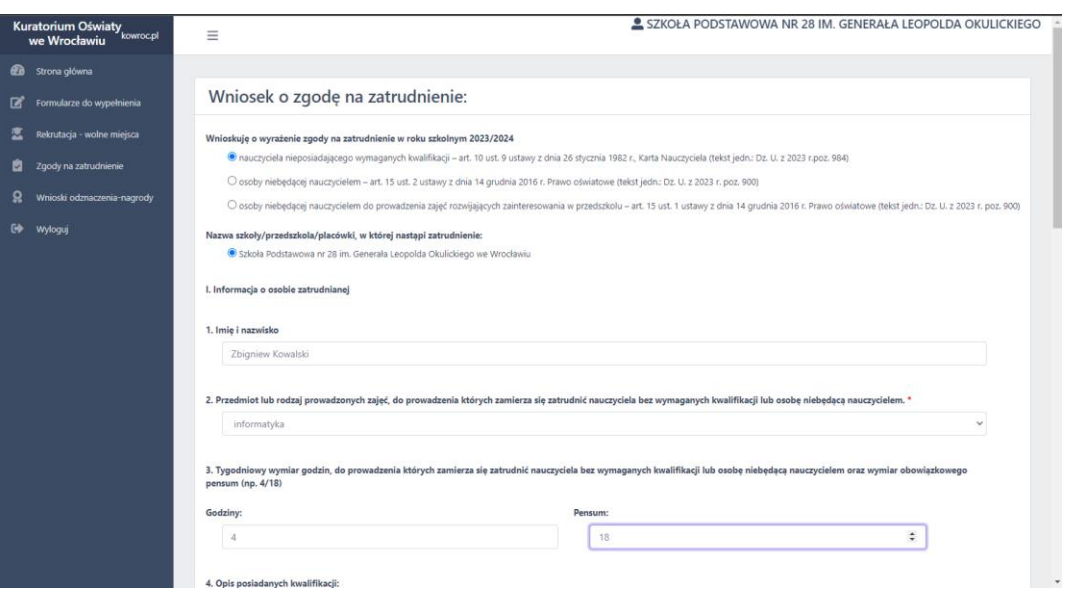

5. Na stronie "Zgody na zatrudnienie" w tabeli informacyjnej zostanie dodany wiersz dotyczący utworzonego wniosku. Ostatnia kolumna zawiera dwa przyciski: "Edytuj" i "Pobierz wniosek".

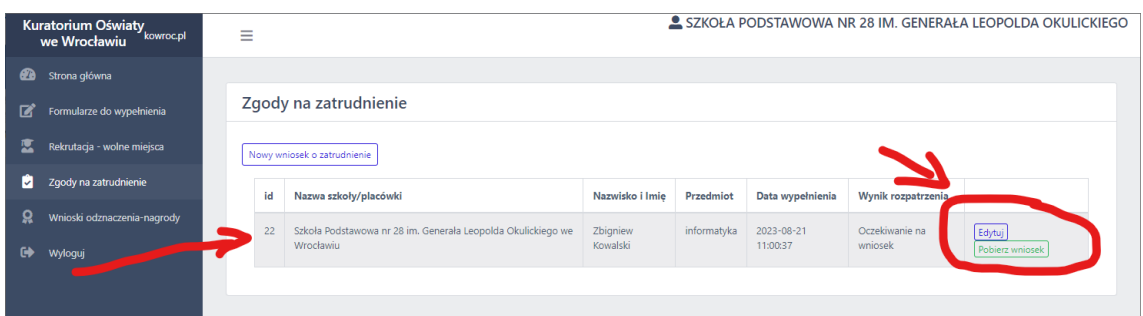

- 6. Kliknięcie przycisku "Edytuj", umożliwia dokonanie korekty wniosku, poprawienie błędów, a następnie zapamiętanie zmian.
- 7. Kliknięcie przycisku "Pobierz wniosek" spowoduje uruchomienie generowania wniosku. Otworzy się okno, w którym należy wskazać lokalizację, gdzie ma zostać zapisany plik z wnioskiem. Po wybraniu lokalizacji klikamy przycisk "Zapisz".
- 8. Tak przygotowany wniosek należy przekazać do Kuratorium, można to zrobić w formie tradycyjnej (papierowej) lub elektronicznie. W przypadku formy tradycyjnej wniosek należy wydrukować, podpisać i złożyć w Kuratorium (przesyłką pocztową lub bezpośrednio w kancelarii). Wniosek można też złożyć elektronicznie – w tym celu należy podpisać elektronicznie wygenerowany plik i przesłać poprzez platformę ePUAP lub mailem, na adres poczty elektronicznej: [poczta@kuratorium.wroclaw.pl.](mailto:poczta@kuratorium.wroclaw.pl)

## **UWAGA:**

**Nie będą rozpatrywane wnioski przekazane do Kuratorium pocztą elektroniczną z załączonym skanem podpisanego ręcznie wniosku!** 

9. Status rozpatrywania wniosku można obserwować w tabeli informacyjnej w kolumnie "Wynik rozpatrzenia".

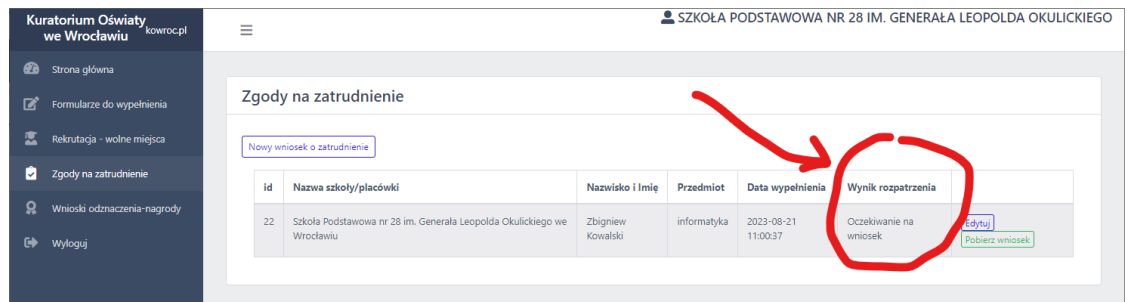

## Uwaga

Przyjęliśmy zasadę, że na jednym wniosku można podać tylko jeden przedmiot i jedną szkołę/placówkę. Jeśli nauczyciel ma uczyć kilku przedmiotów to dla każdego przedmiotu musi zostać złożony odrębny wniosek.